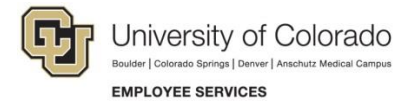

## **View Completed ePAR Transactions and Track their Status**

## **Navigation Shortcuts:**

- Global Search: **NavBar**> **Menu**> **Smart PAF**> **Inquire ePAR Transactions**
- Transaction-Specific Search: **NavBar**> **Menu**> **Smart Solutions**> **Document Framework**> **Document Collection**> **Smart ePAR Non-Pay/Pay Actions**> **Inquiry**

For information about the status of template-based transactions, refer to *[Transaction Status, Drafts, and Pushbacks Step-by-Step Guide](https://www.cu.edu/docs/sbs-transaction-status-drafts-pushbacks)*.

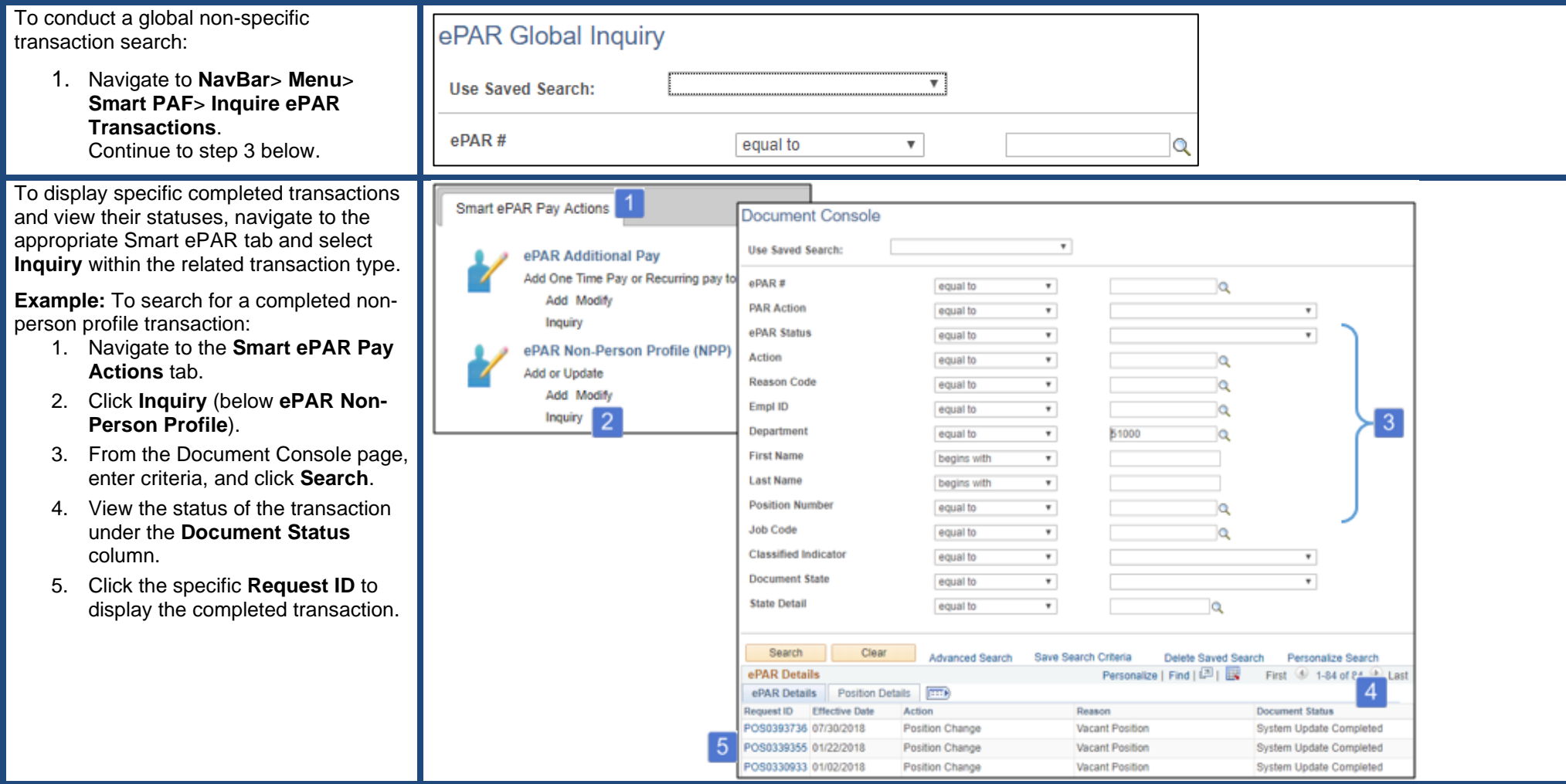